## **Orientações para inscrição no III Seminário de Iniciação à Docência – PIBID-UFV**

# **Período de inscrição: 07/10 até 12/10**

# **Todos devem se inscrever! Bolsistas ID, Supervisores(as) ou Coordenadores(as) de Área.**

### **1) O link para inscrição:**

[https://www2.dti.ufv.br/simposio\\_PIBID/scripts/gerenciaParticipante.php?evento\\_id=1](https://www2.dti.ufv.br/simposio_PIBID/scripts/gerenciaParticipante.php?evento_id=1)

#### **2) Instruções:**

Quando você entrar no Sistema de Gerenciamento de Eventos vai abrir a tela abaixo e você deverá digitar o seu CPF para dar prosseguimento na inscrição.

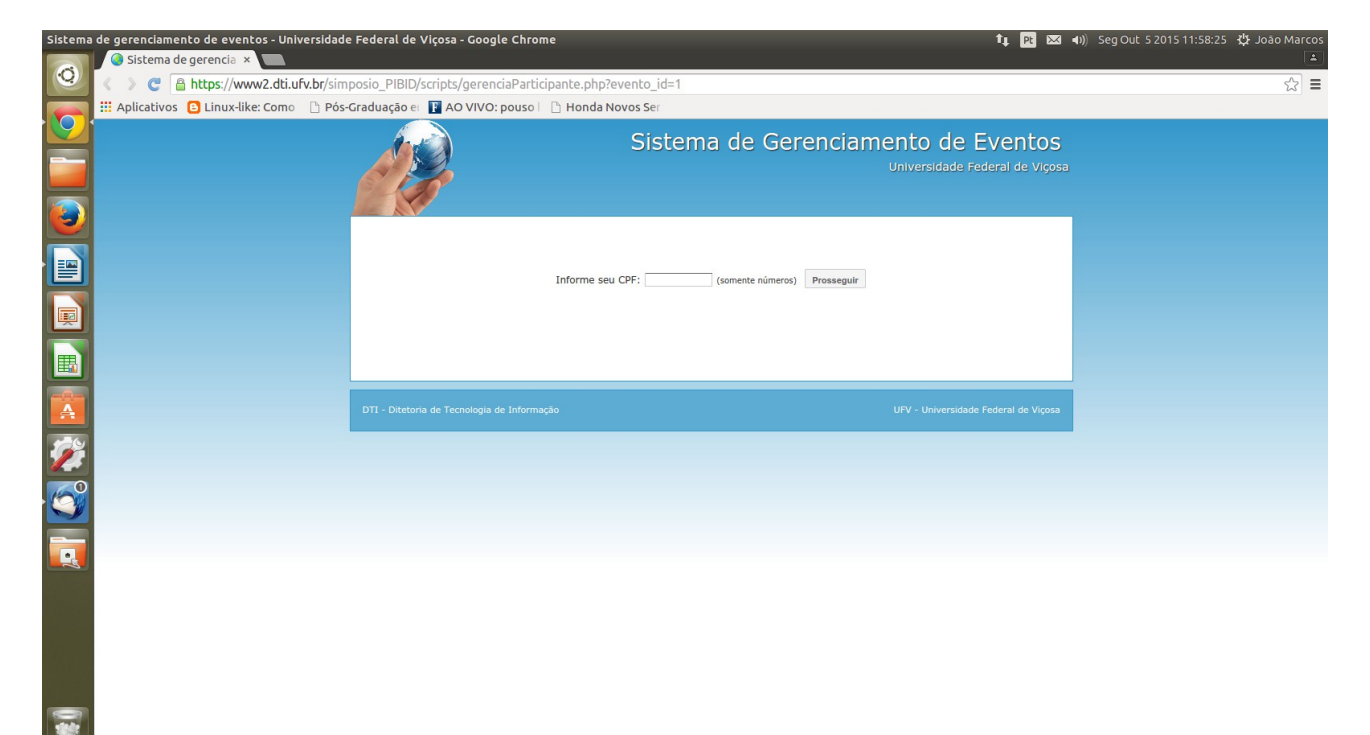

Ao clicar em "Prosseguir" você terá acesso a seguinte tela:

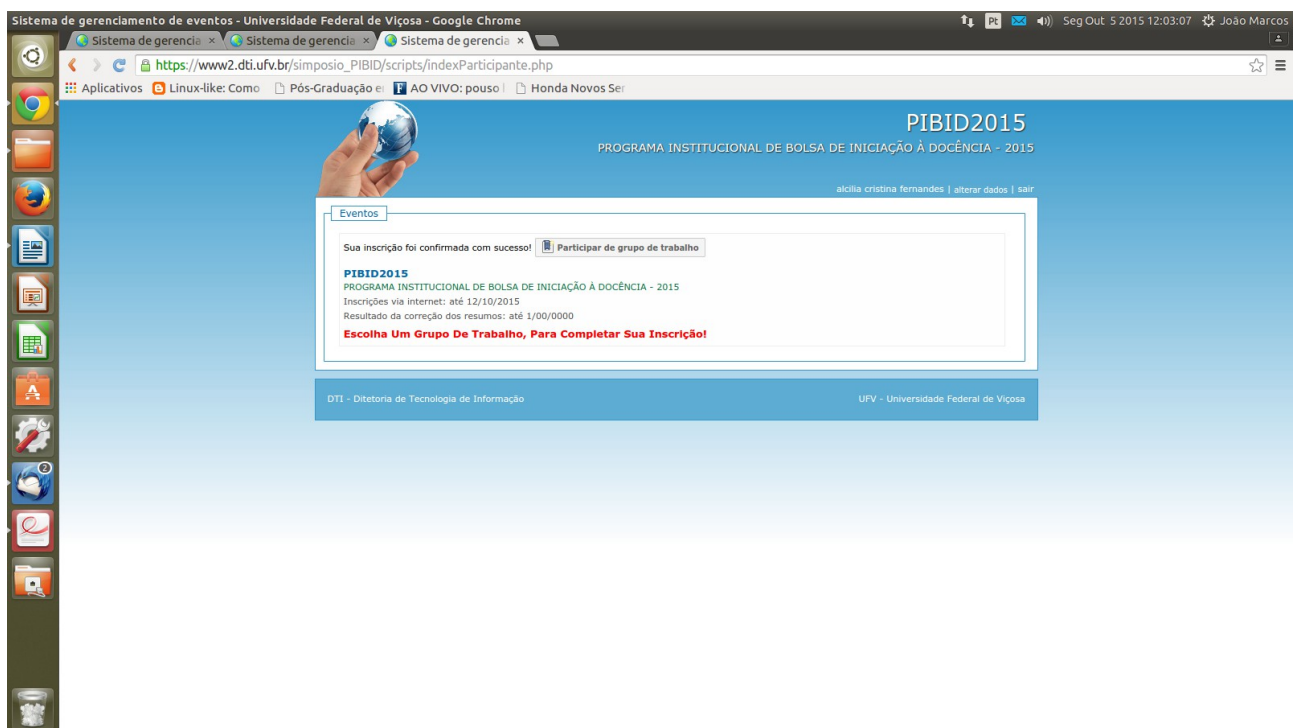

Clicar em "Participar do grupo de trabalho". Com isso você terá acesso à próxima tela. **Você deverá se inscrever em 3 atividades:**

- **1) Cerimônia de Abertura,**
- **2) Mesa Redonda de sua escolha (e que tenha vaga)**
- **3) Oficina de sua escolha (e que tenha vaga)**

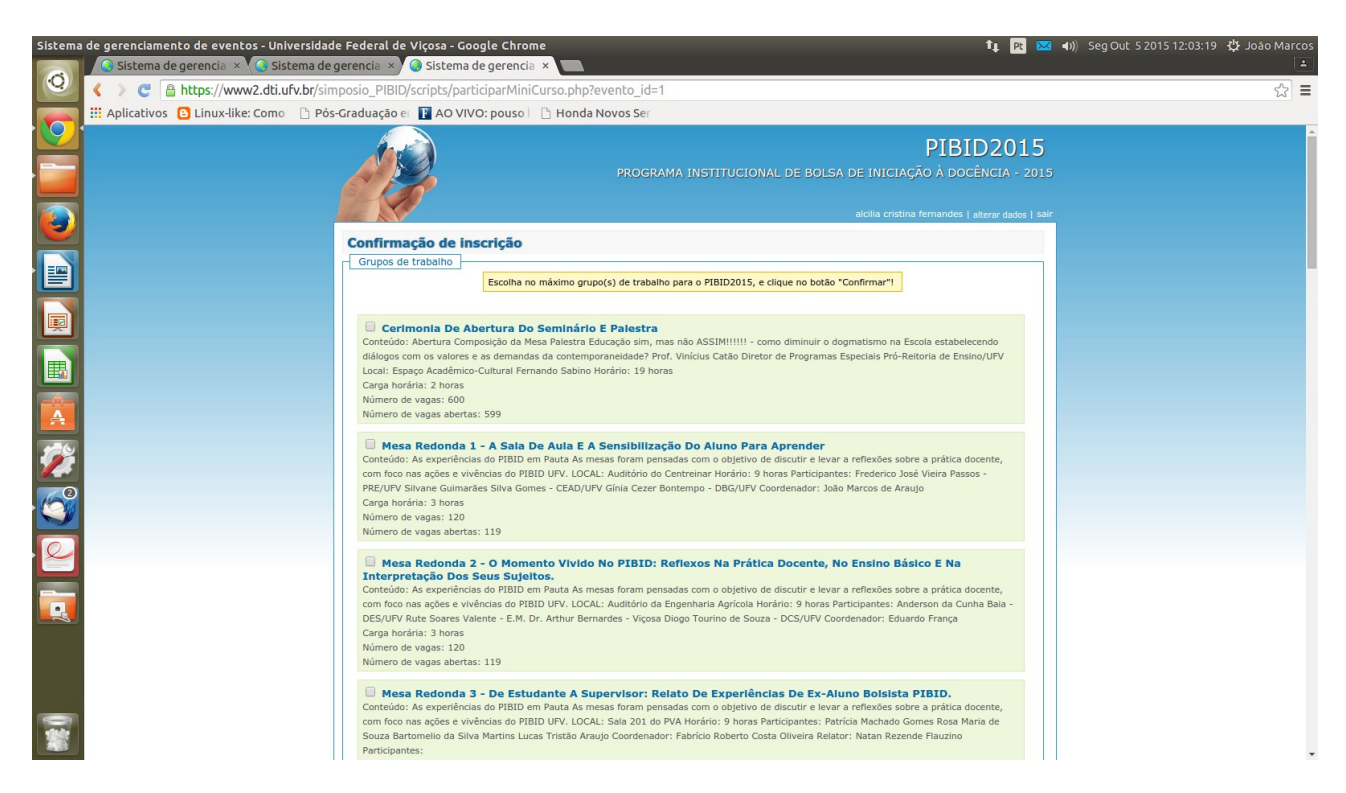

Obs.: Se for participar de duas ou de apenas uma atividade **por motivo justificado**, clique apenas na(s) atividade(s) que participará.

**Clique no lado no quadrado do lado esquerdo da atividade e finalize a inscrição** 

#### **clicando no botão "Confirmar" que se encontra no final da página.**

## **ATENÇÃO:**

**Caso seu CPF não esteja cadastrado**, envie um e-mail para **[jmaraujo@ufv.br](mailto:jmaraujo@ufv.br) ou [marli@ufv.br](mailto:marli@ufv.br)** com os seus dados (CPF, Nome, Sobrenome, e-mail, Sexo, Instituição, Cidade, Estado e Formação), para que possamos atualizar as informações.

**Assim que recebermos a sua mensagem faremos a alteração no sistema e o mesmo estará liberado para a sua inscrição.**

**Utilize o seu e-mail institucional [\\_\\_\\_\\_\\_\\_\\_@ufv.br.](mailto:_______@ufv.br) Caso contrário, teremos problemas para receber sua mensagem de forma imediata.**